# **CA UIM Best Practice Series** Custom App Infrastructure Discovery and Monitoring Configuration

Jared Schwader, Sr. Software Engineer Jacob Meacham, Associate Software Engineer

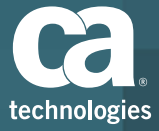

#### **Custom Application Discovery**

After this course, you will be able to:

- Understand Application Discovery architecture
- $\blacksquare$  Describe technical details of the Application Discovery feature
- Create custom Application Discovery scripts and group based on published attributes
- Troubleshoot MCS and the Attribute Publisher Plugin as it relates to Custom Application **Discovery**

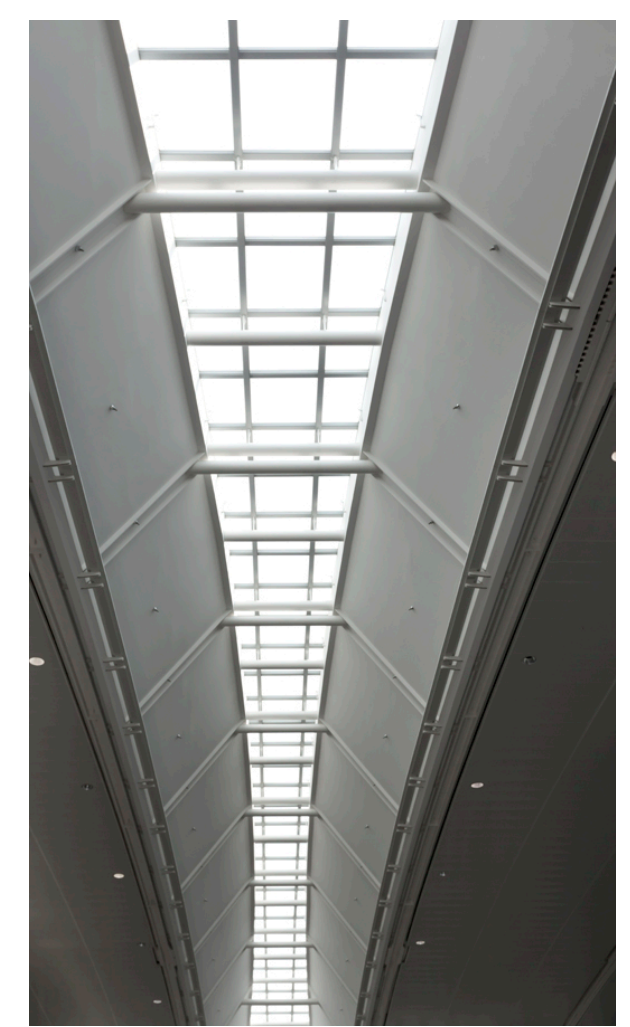

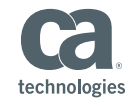

### **Application Discovery** Architecture

**E** High level overview

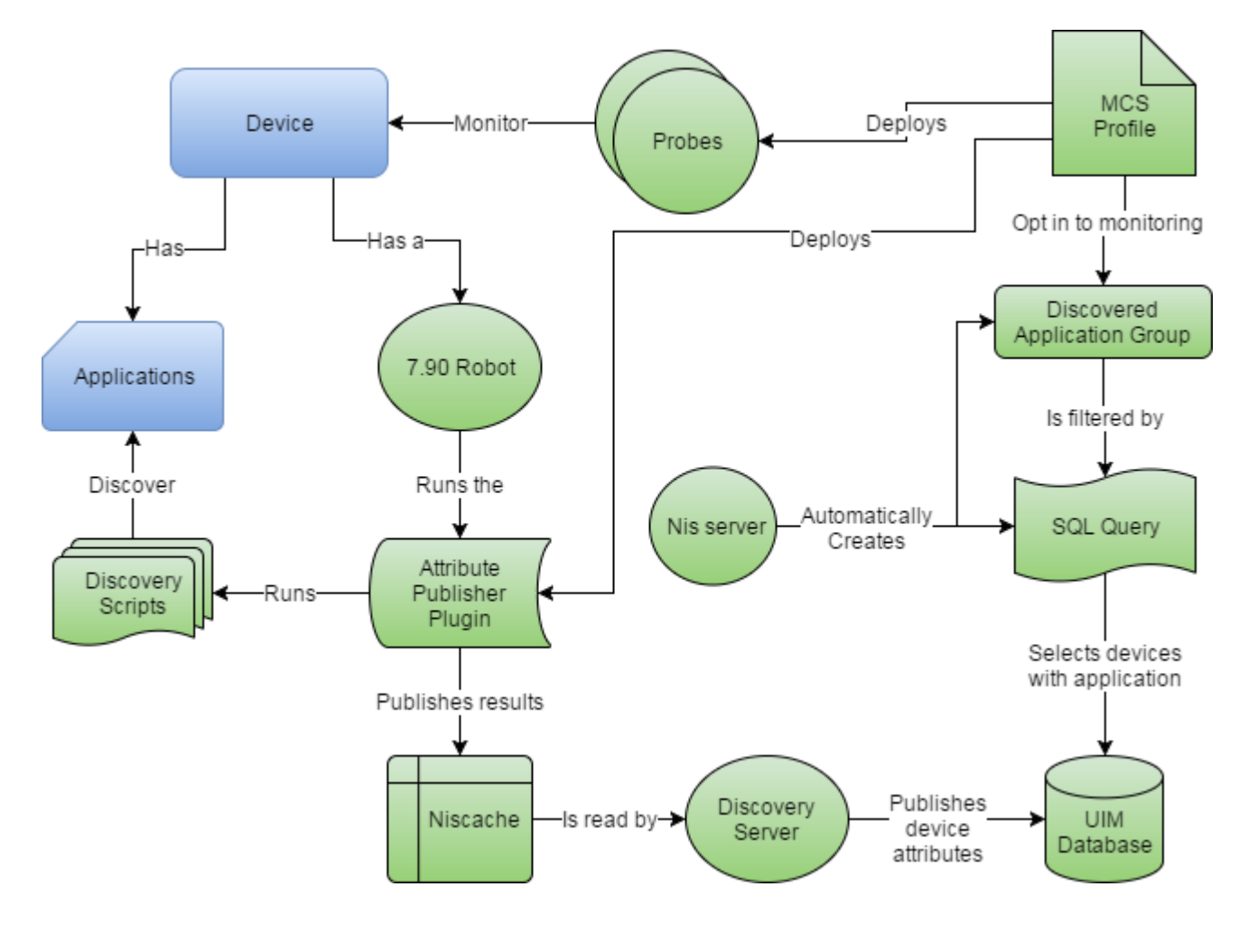

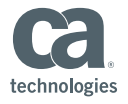

© 2017 CA. All rights reserved.

#### **Application Discovery**

- General Troubleshooting
	- Problem: Devices fail to show up in Application Groups
		- Check your interval in the Application Discovery Scripts profile
			- $-$  Default is 1 day; it is customizable
		- Check to ensure the application process is started
			- $-$  Only running applications are discovered; if checking for processes specifically
		- Check that all necessary packages are deployed to the device
			- Robot 7.90+, Attribute Publisher Plugin, Application Discovery Scripts
		- Security check, make sure you haven't modified package manually or on file edit, it will make the security check invalid
- Documentation Links
	- Using Application Discovery
	- **Custom Application Discovery Scripts**

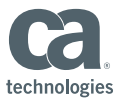

#### Workflow Use Case: Docker and Kubernetes

- Problem: As a customer you have both Docker and Kubernetes installed and running somewhere in your environment, you need to be able to detect and monitor those applications.
- Solution: Create Custom Application Discovery Scripts, Custom Groups with customized monitoring.
- After this use case, you will be able to:
	- $-$  Create a custom application discovery script
	- $-$  Deploy that script via a UIM package
	- $-$  Create groups based on published attributes
	- Monitor via MCS from Custom Groups
	- View Results in CABI

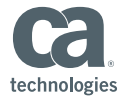

#### 1. Creating a Script

Tech Notes:

- You can write in any language that your robot supports
- Recommend using Batch and Shell for multi platform coverage
- Needs to echo key=value pairs to stdout, these are the attributes that will be used to identify Applications

#### **Structure of script:**

UserPropMV.myscript.Name=Apm

If condition and echo out results of desired meta tag:

Keys are published as properties that you can filter on to create and manage groups in USM. If a script echoes out more than one value for the same key, then it becomes a multivalue property. So, if a script echoes out:

echo Name=Apm echo Name=Apache

The plug-in publishes the property as one multi-value property:

UserPropMV.nyscript.Name=Apn,Apache

#### Review the Examples

#### **Batch Script Example**

The batch script example shows how you can use a script to discover systems that are based on whether a system is a 32-bit or 64-bit system.

@echo OFF reg Query "HRLM\Hardware\Description\System\CentralProcessor\0" | find /i "x86" > NUL && set sys\_arch=32BII if %sys\_arch%==32BIT echo Sys\_arch=32bit if %sys\_arch%==64BIT echo Sys\_arch=64bit

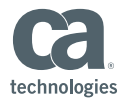

#### 3. Creating a Script

- Example Script for Kubernetes
	- $-$  Evaluating the process, setting application flag "Roles=kubernetes"
	- Retrieving version; echo "\$ {VERSION} "

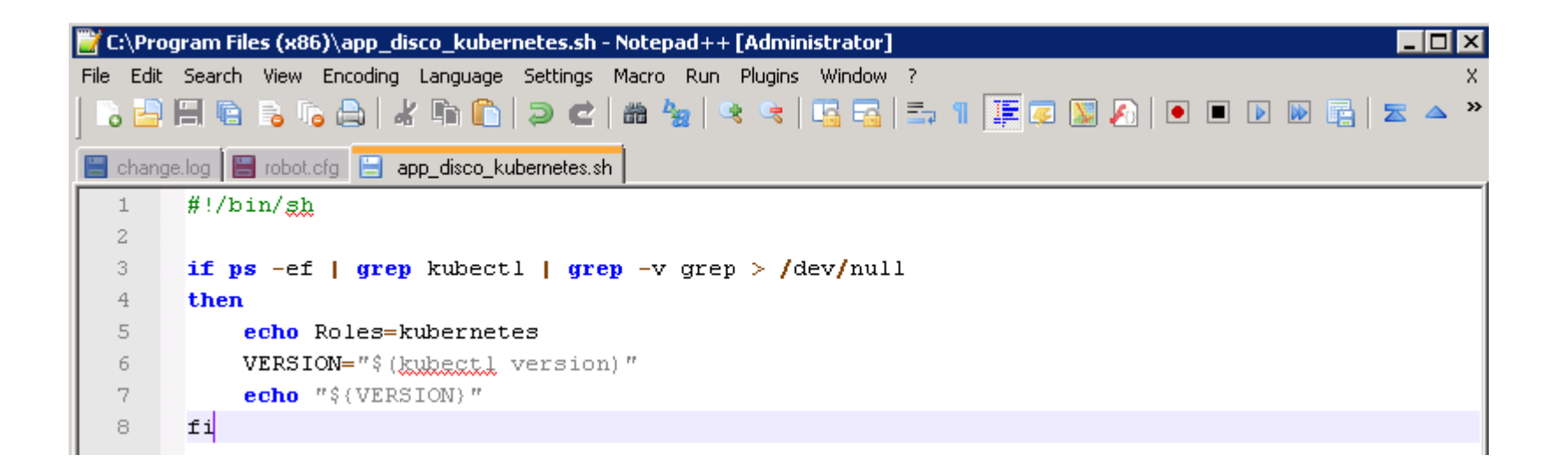

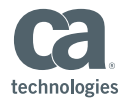

## 2. Creating an attribute publisher .cfx file

- $\blacksquare$  Use this .cfx as a template
	- Change Filename to reflect your new filename
	- Change XML section that wraps filename to your new filename
	- If using Batch and Shell, file extension not required

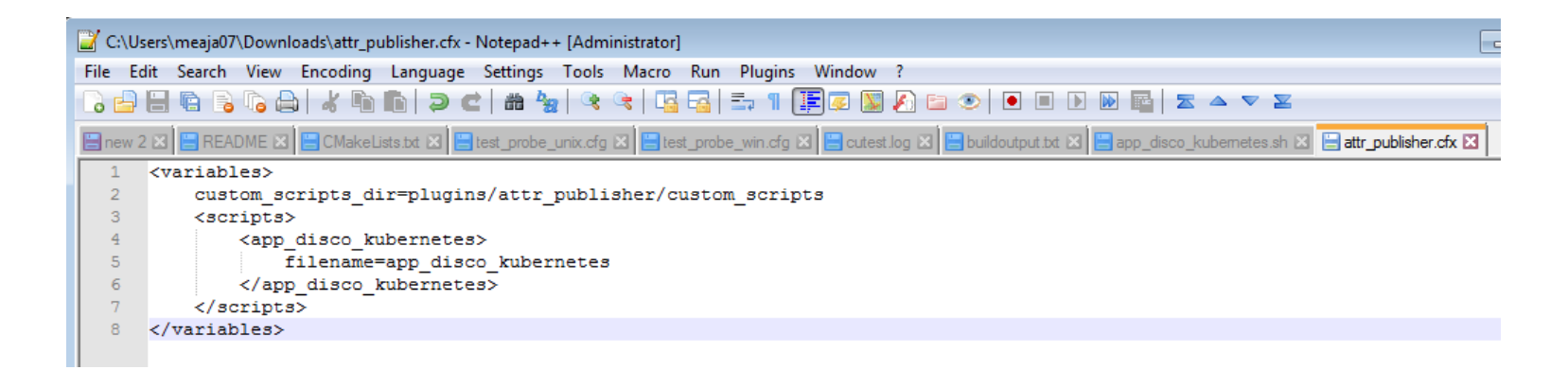

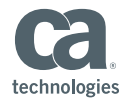

#### 3. Creating a Package

- **■** Using Infrastructure Manager
	- Go to the Archive where you will deploy scripts from, right click and Click New…

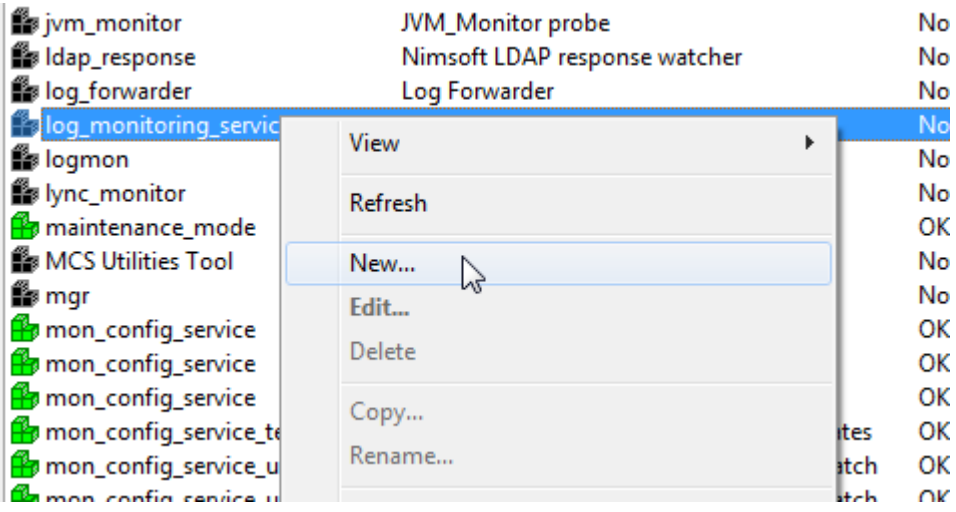

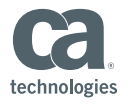

■ Fill in the Name, Description, and Group of the archive folder for the

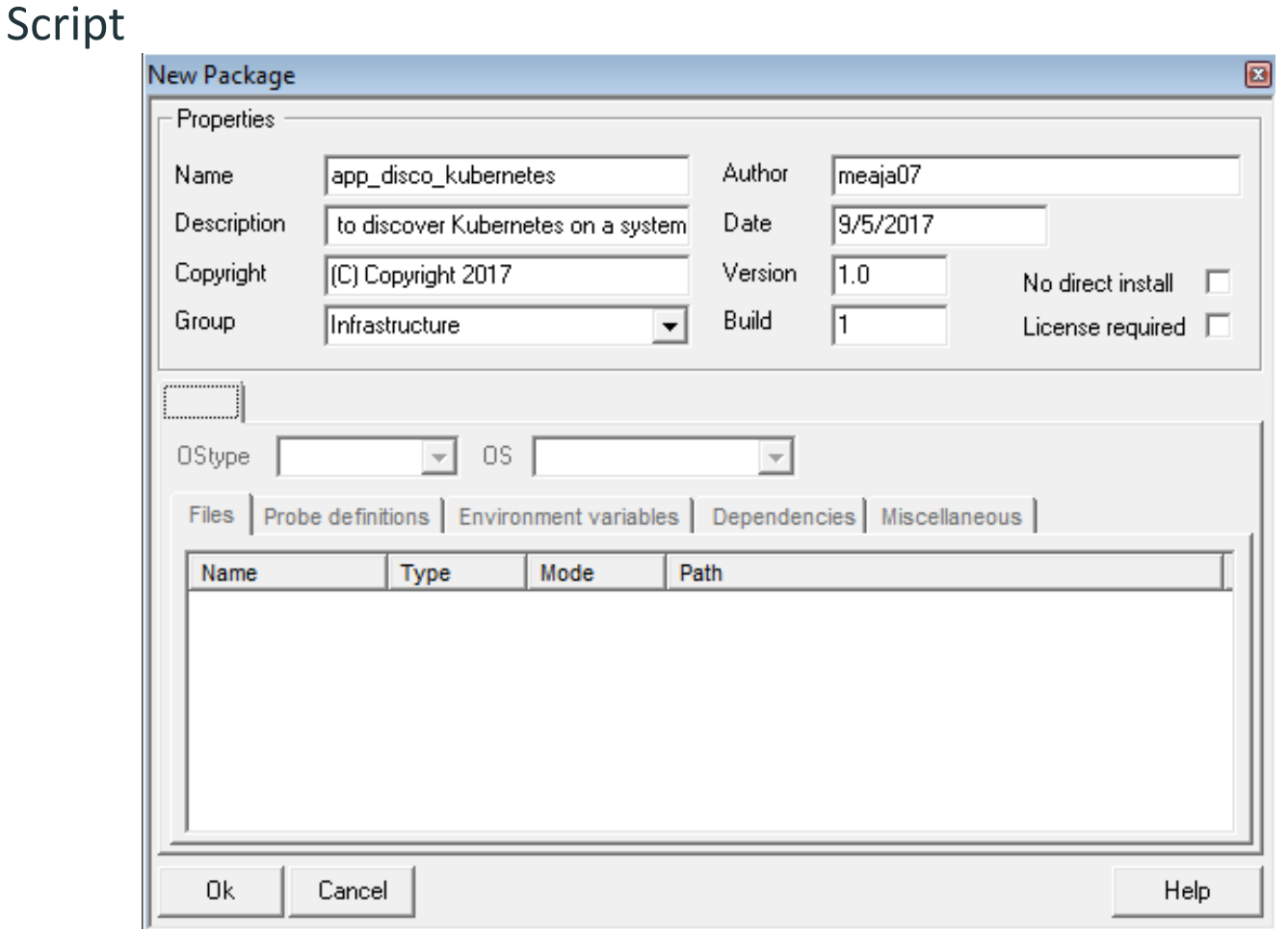

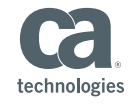

■ Right click the tab, and select Add Section...

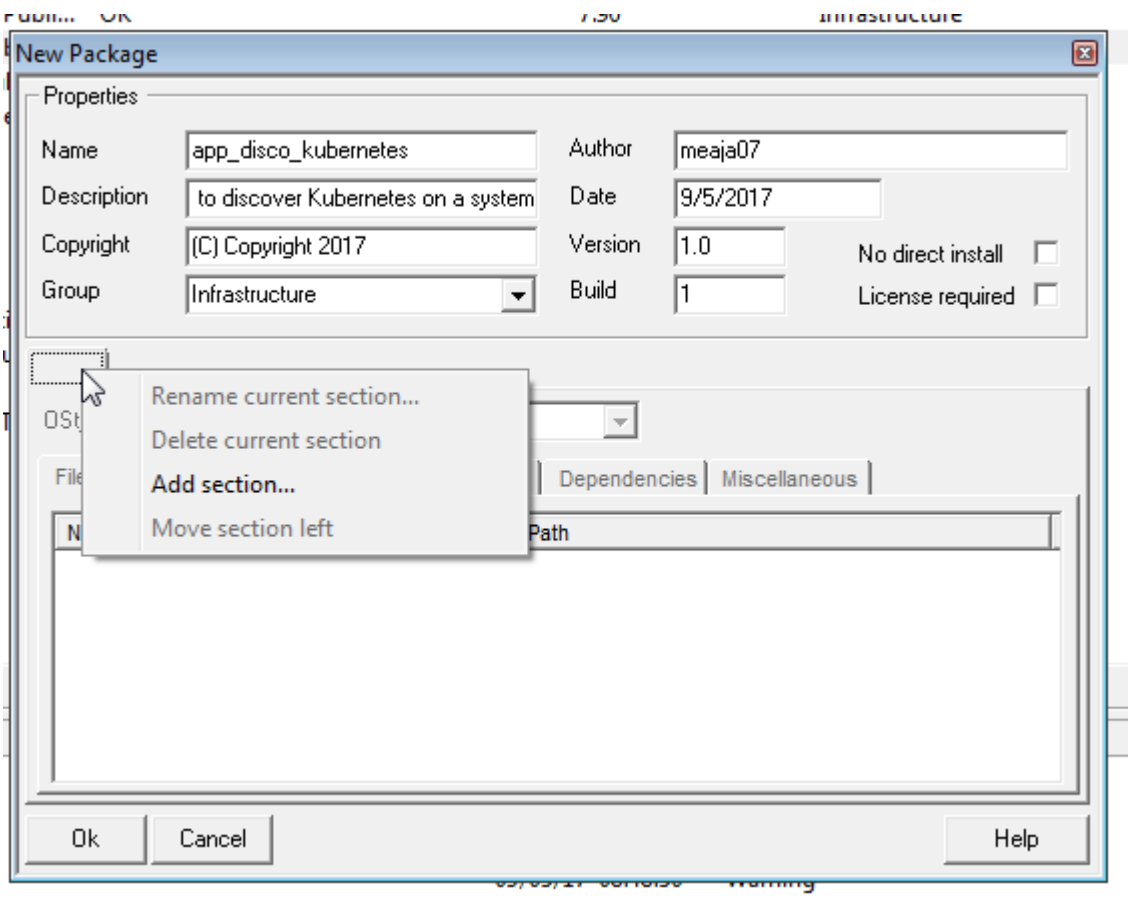

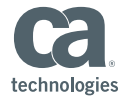

- Give the section a Name, and click OK.
	- Recommend OS or OS Type

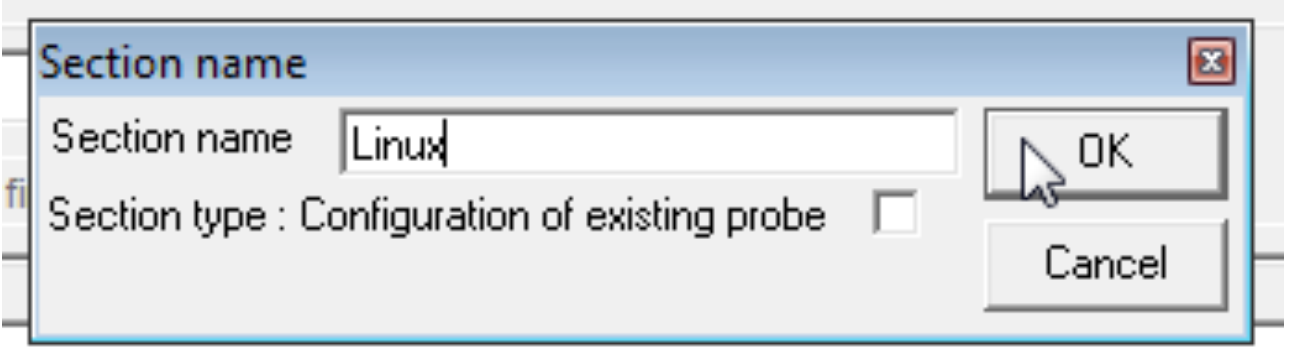

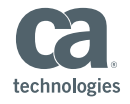

- Change the Ostype and OS to fit the current section
	- $-$  This information defines the OS on which the Section will be deployed
	- $-$  If you select just OSType, it will attempt to install on all operating systems for that specific OSType

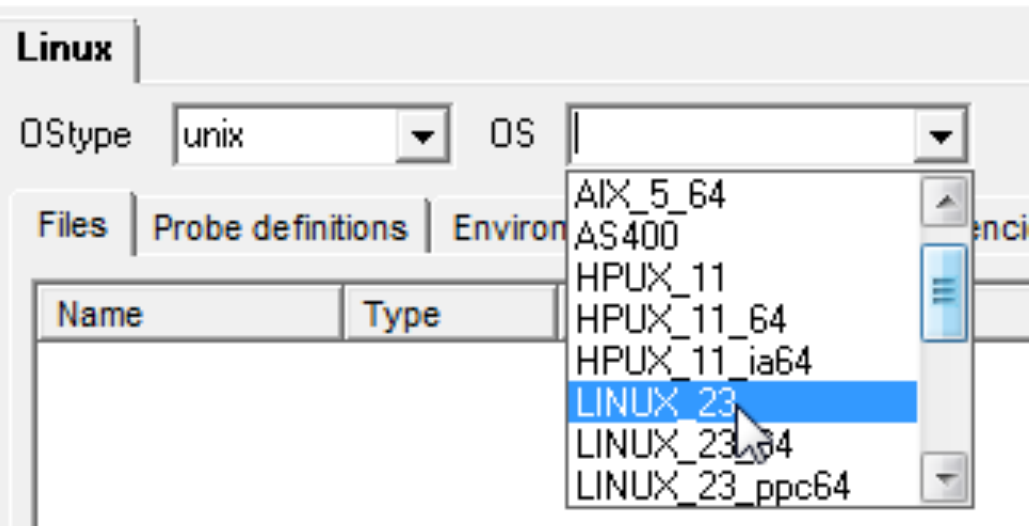

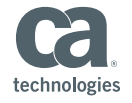

■ Right Click in the empty space and click Add file...

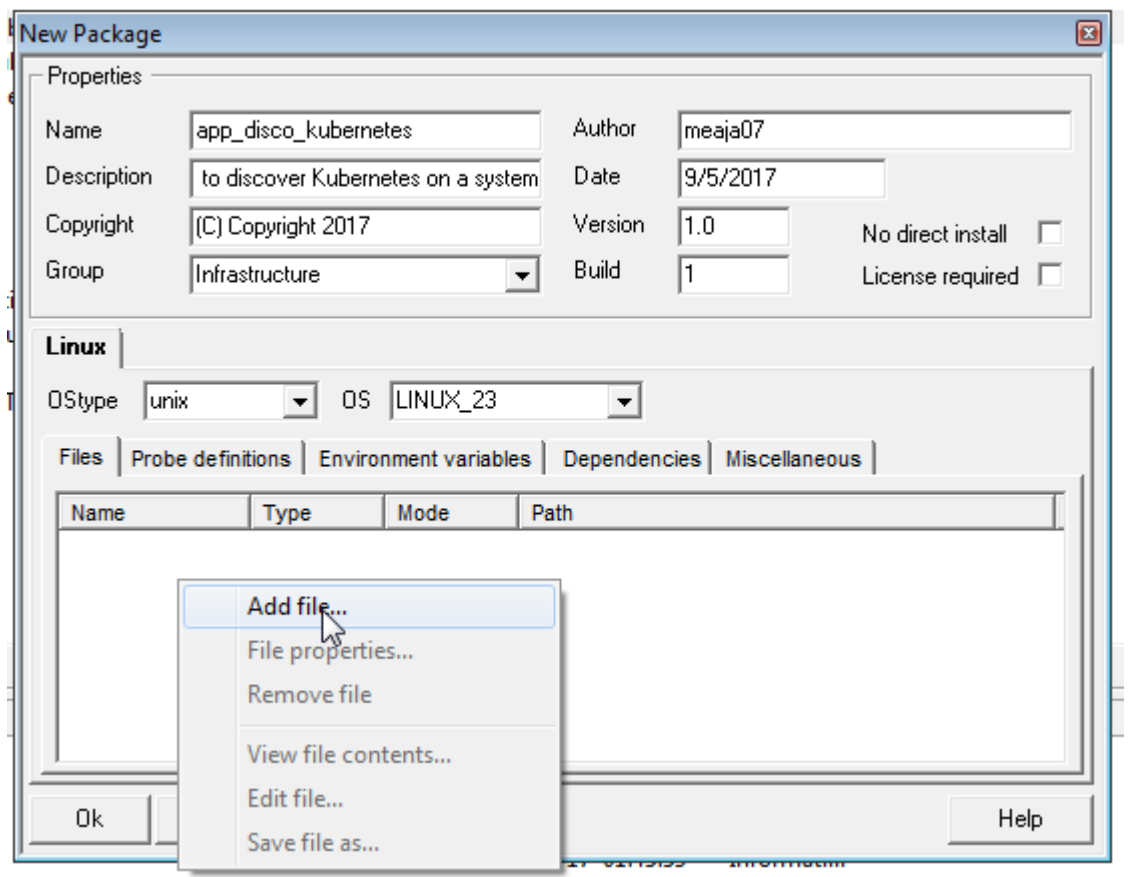

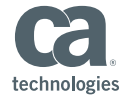

■ Browse to the location of the script file on disk, and select the file

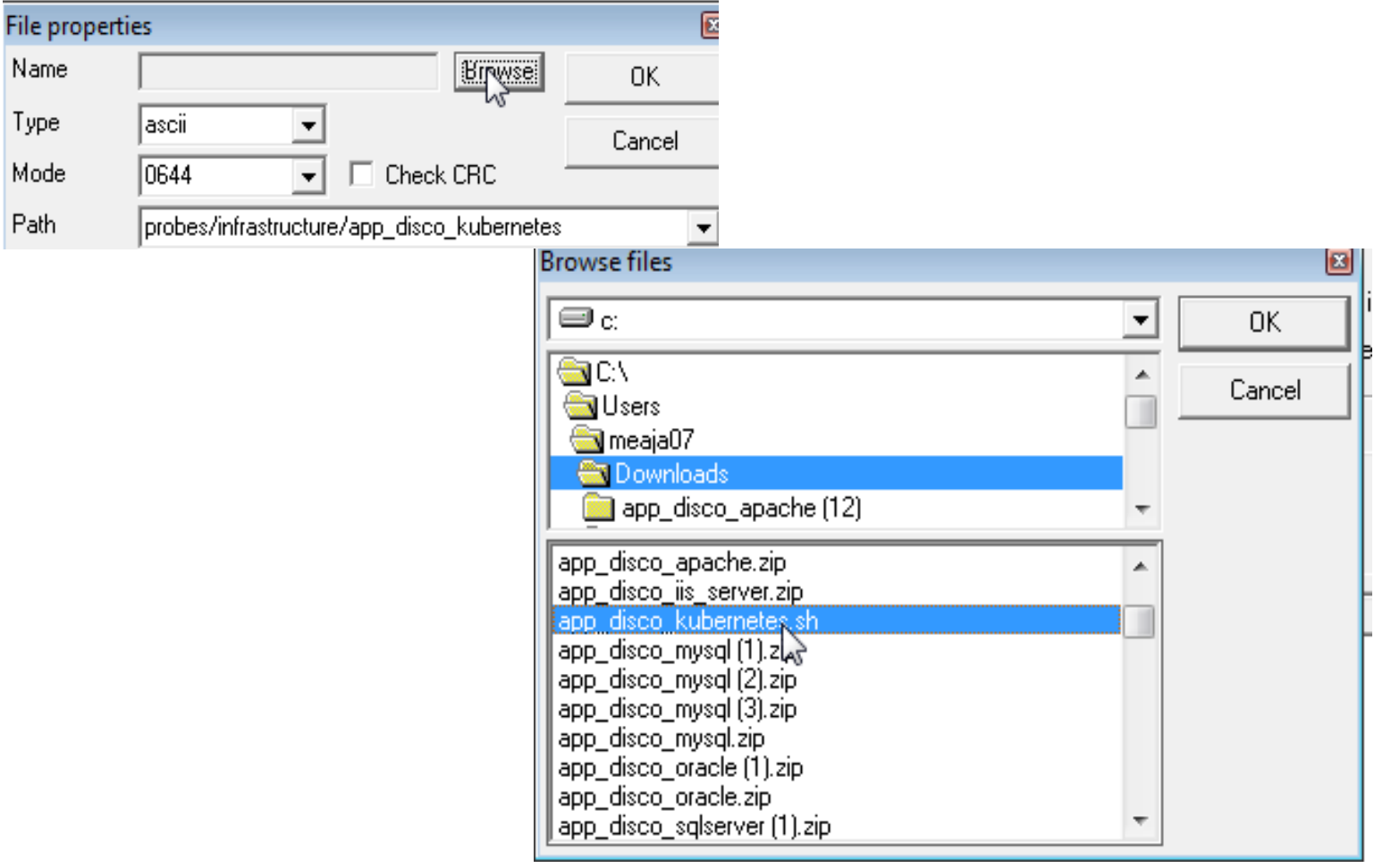

- Update the Path, then Click OK.
	- By default Scripts are located in NIM\_INSTALL\_DIR/plugins/attr\_publisher/custom\_scripts/
	- NIM\_INSTALL\_DIR is implied

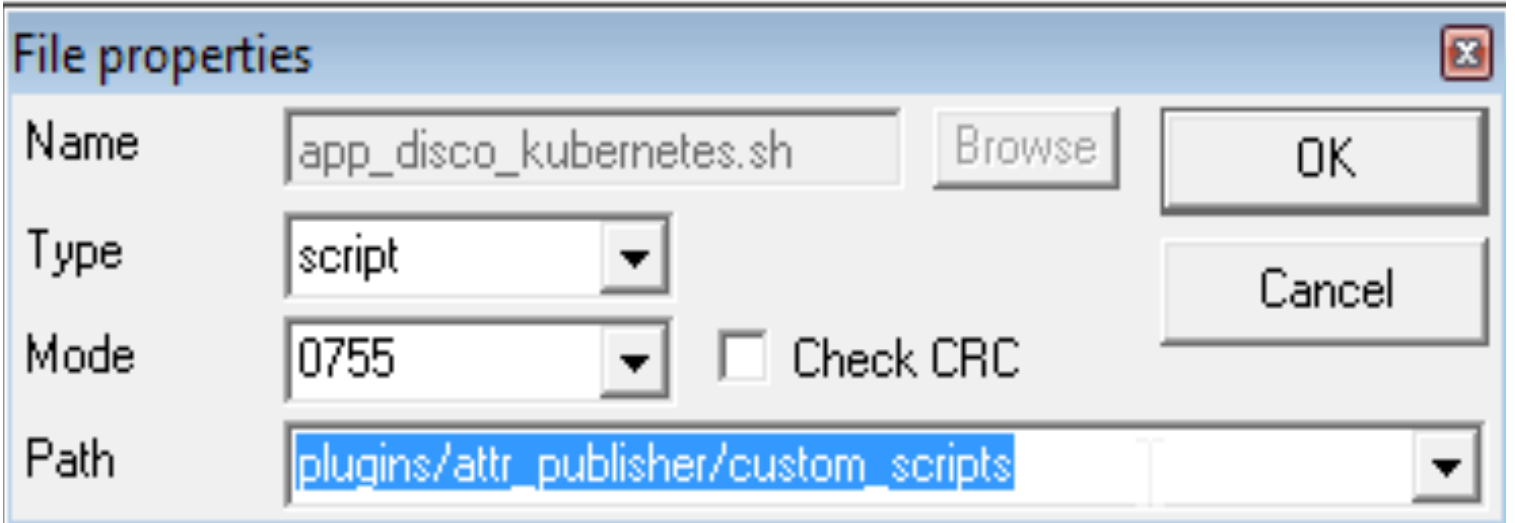

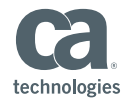

■ Right Click in the empty space and click Add file...

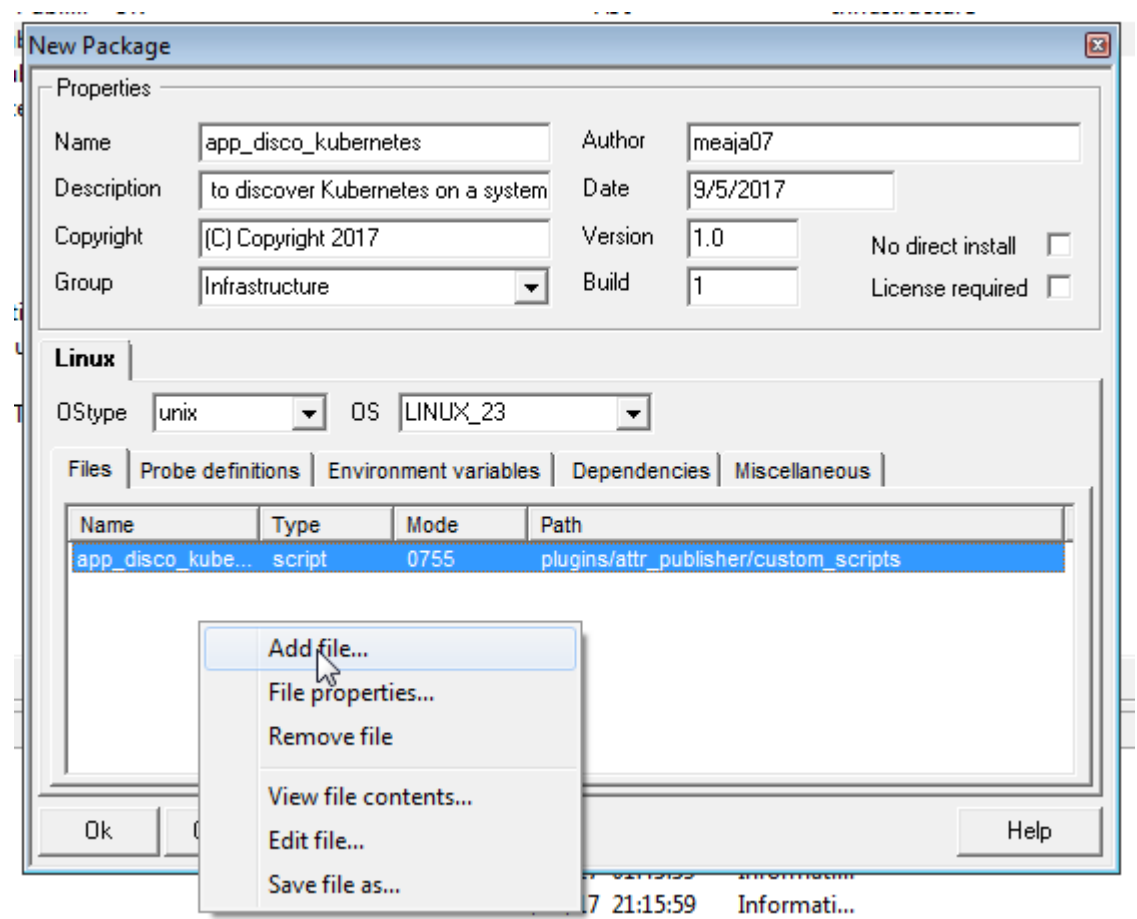

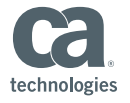

■ Browse to your newly created \*.cfx file

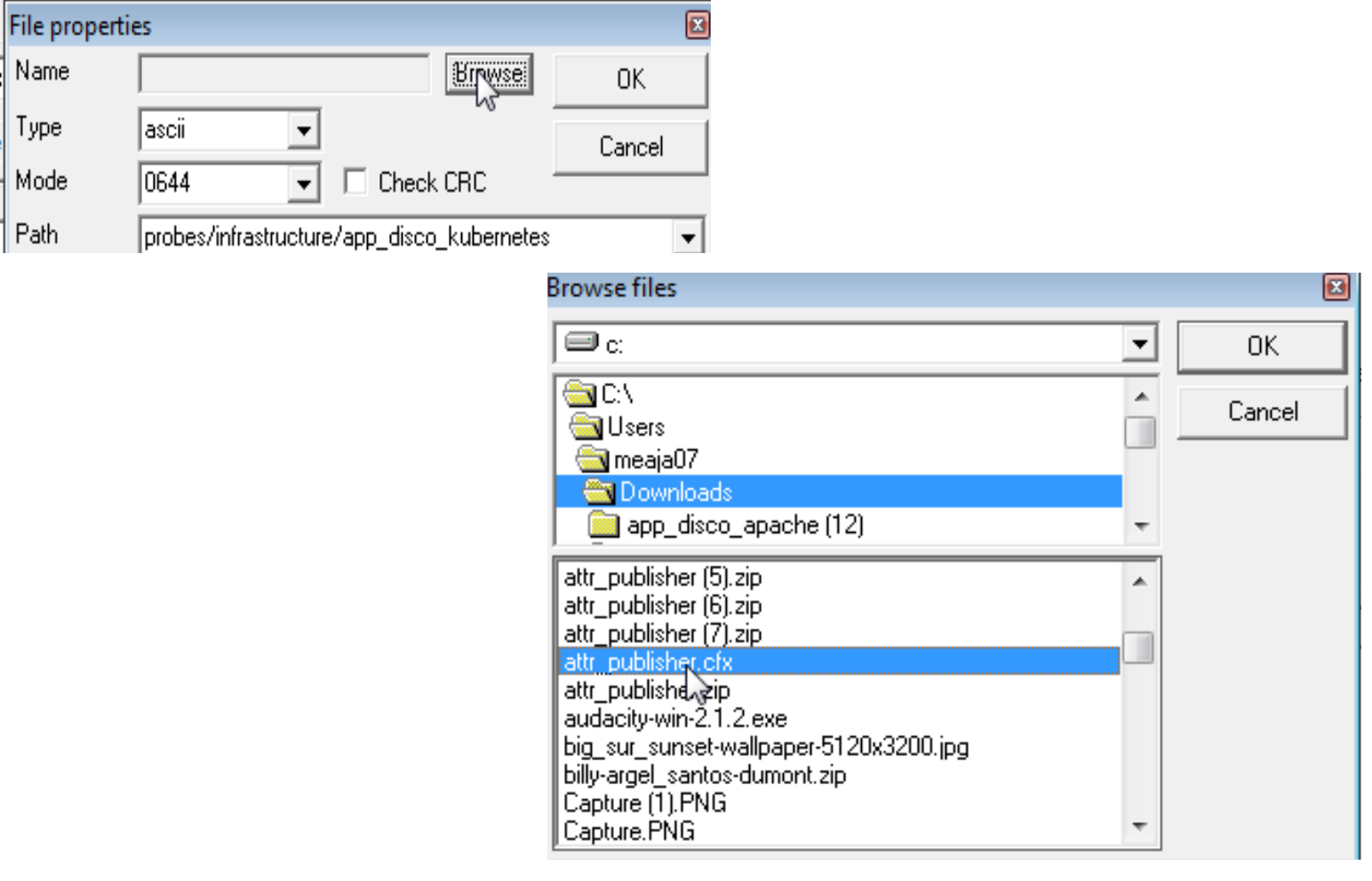

technologies

- Change the path, and Click OK.
	- This path is to the attr\_publisher directory and Not the scripts directory
	- The default is " plugins/attr\_publisher " and is ok to insert

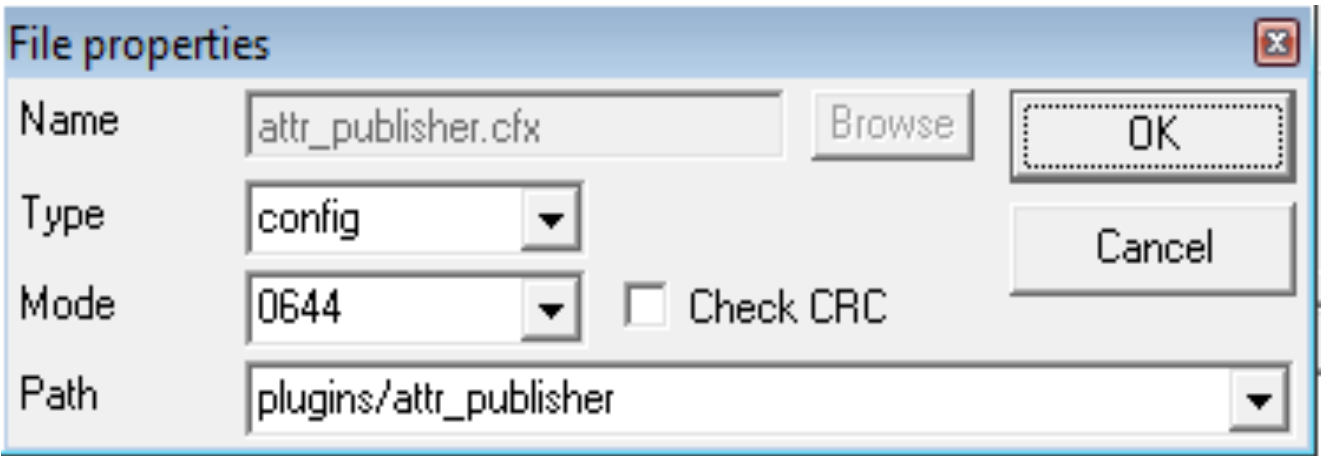

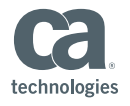

#### ■ Click on the Dependencies tab

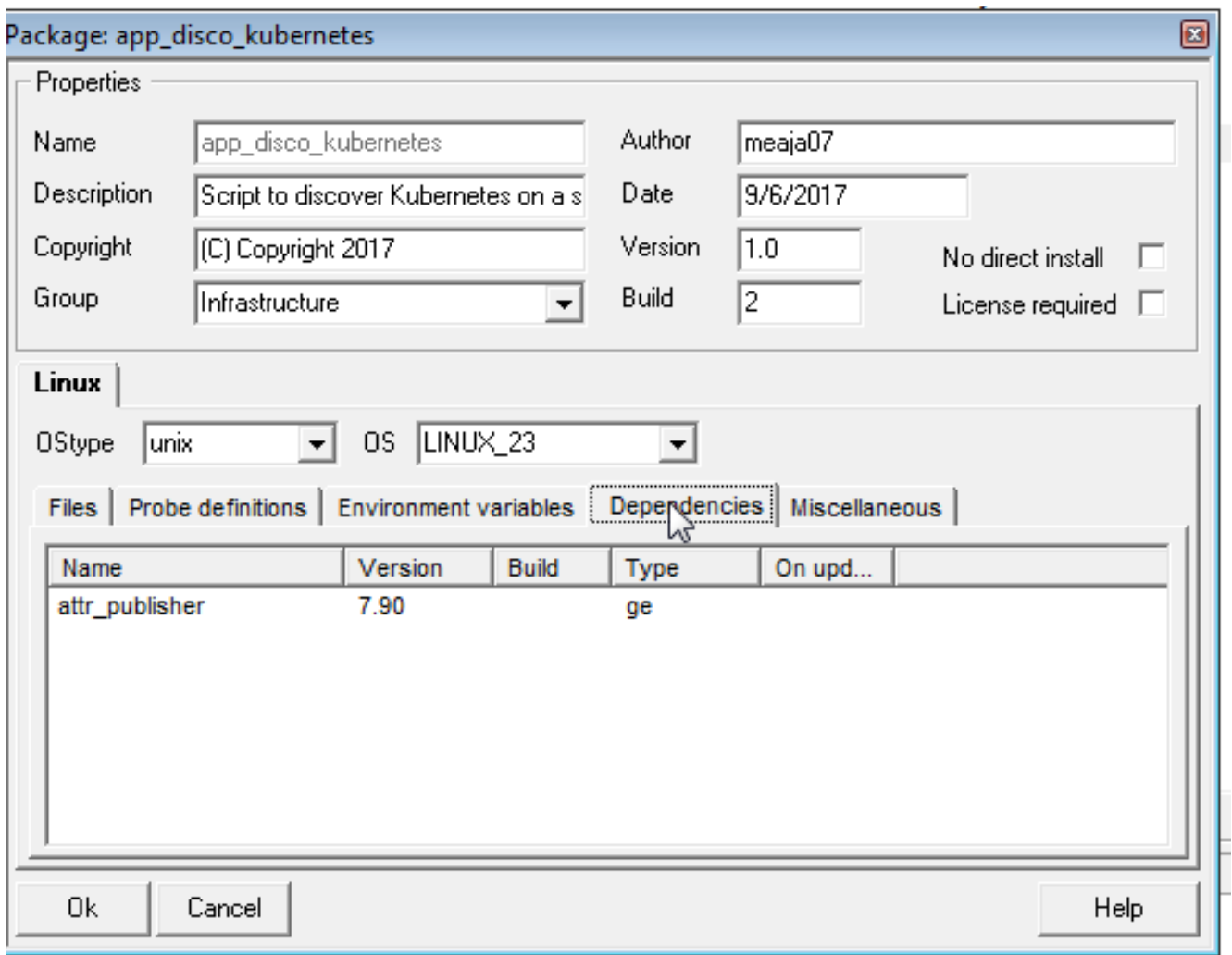

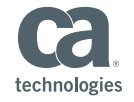

■ Right click, and click Add Dependency...

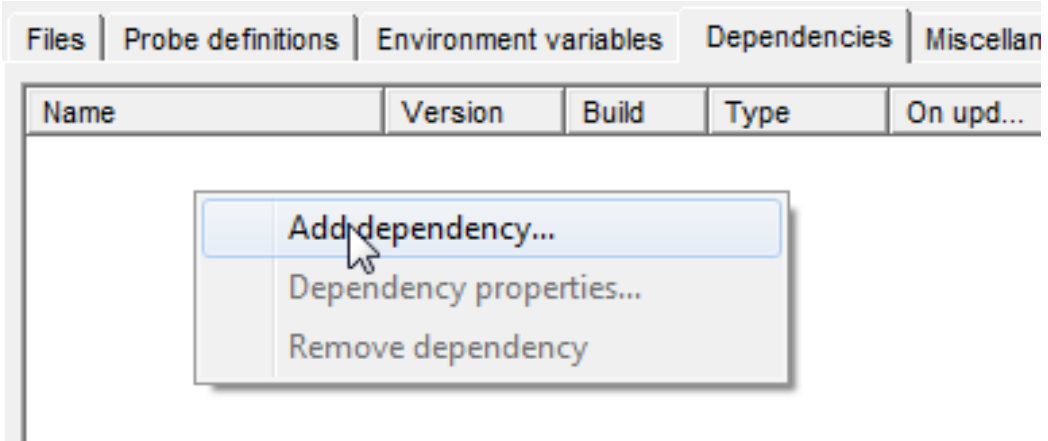

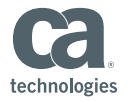

- Add a dependency on attribute publisher (attr\_publisher) with your minimum plugin version.
	- $-$  As of 8.5.1 the version is 7.90
- **E** IMPORTANT! Scripts will not be verified otherwise.

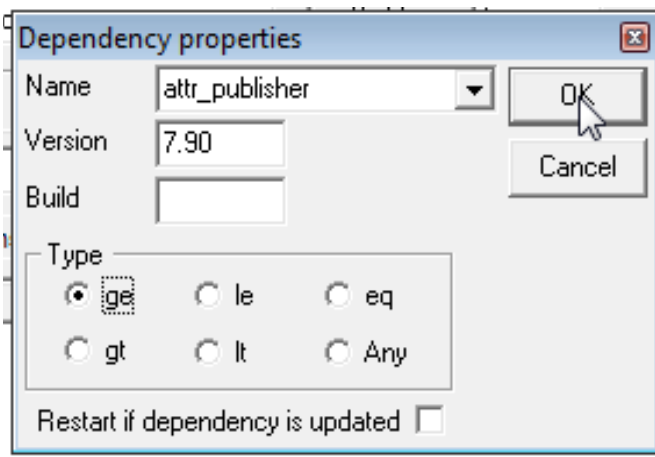

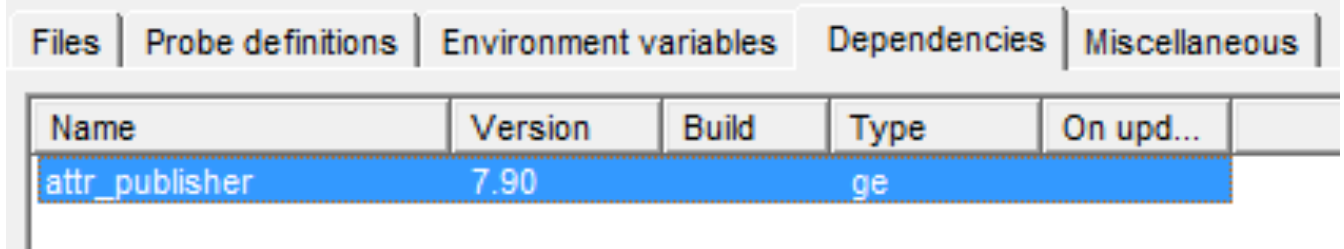

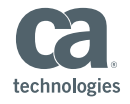

#### 4a. Script Package One-Time Deployment

- Simple method for testing or known one-time deployments
	- Not preferred method for complex or long-time deployments
- Click and drag to a robot, or use other deployment methods
	- $-$  (i.e.) Deploy to a hub, to deploy to all robots on that hub

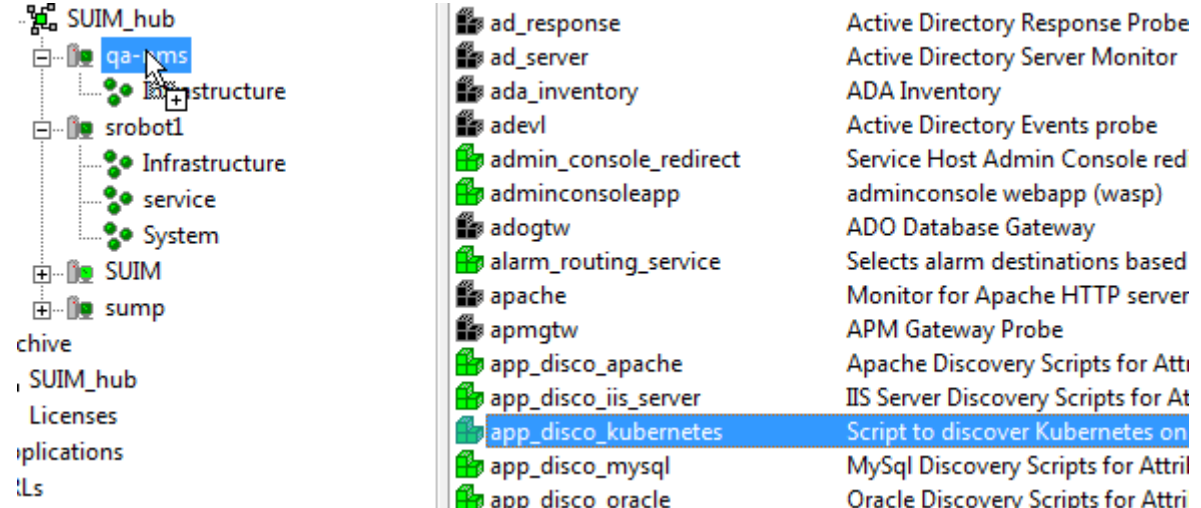

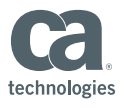

- Recommended Method for dynamic deployments
- Create or Choose a group that contains devices that have robots (minimum version 7.90) on which you wish to run app discovery.
	- $-$  Using existing "Setup Application Discovery", Operating Systems or other custom Groups

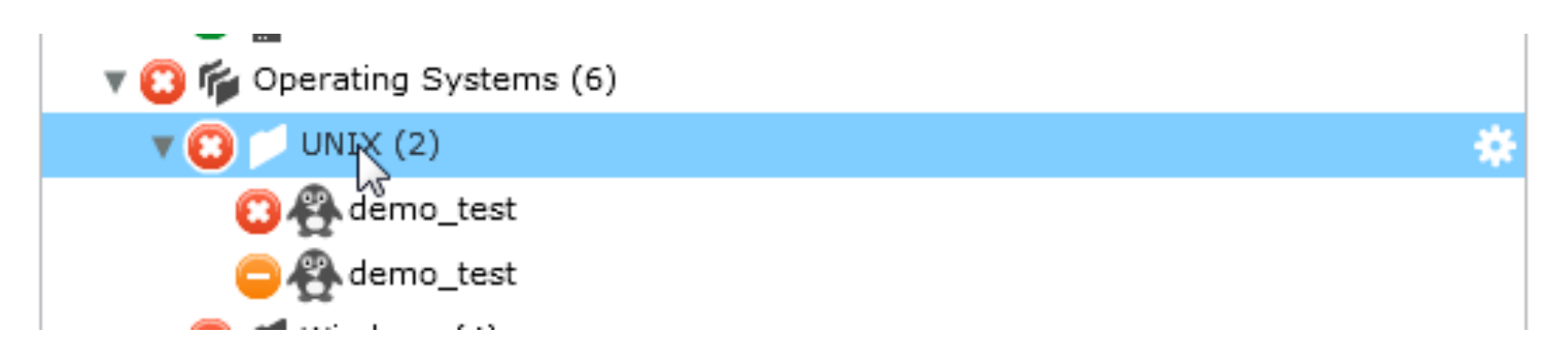

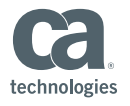

#### ■ Go To the Monitoring Tab

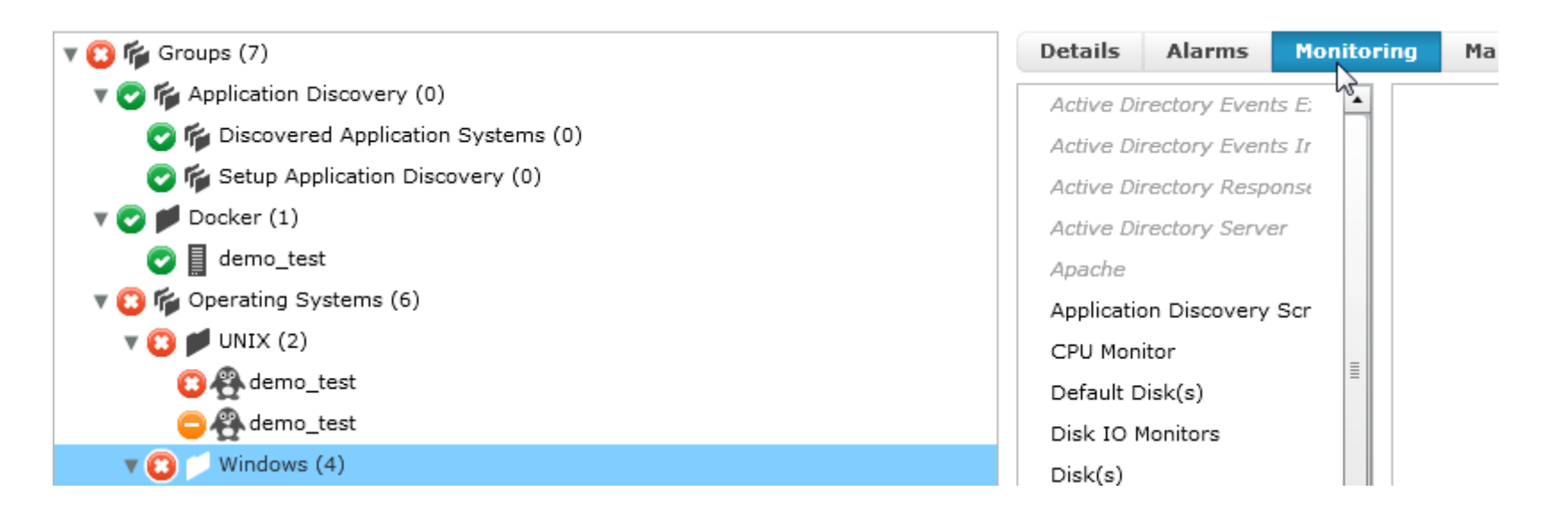

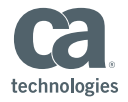

■ Click the Add Profile button for the Application Discovery Script template

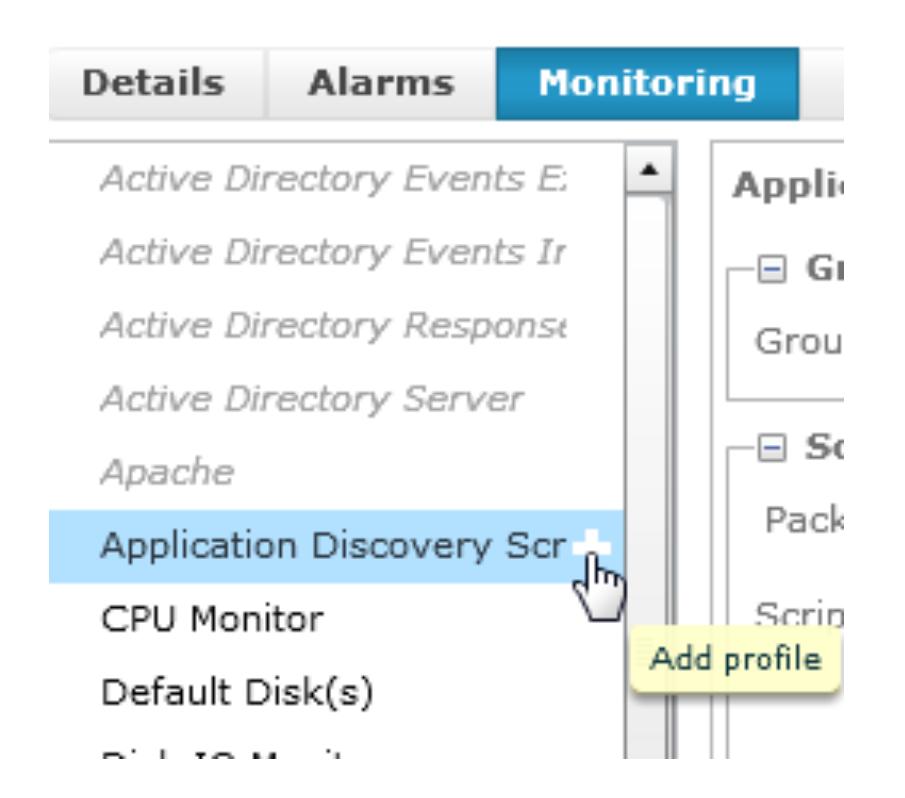

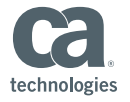

- Fill in the profile to match the package name and script name you are deploying to the system
- You can leave off the file extension if it's a bash or shell script

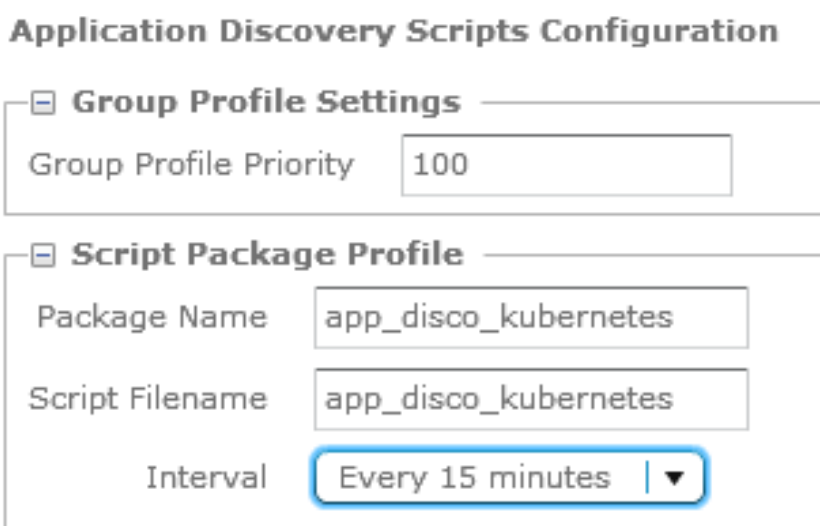

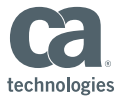

■ Create the profile.

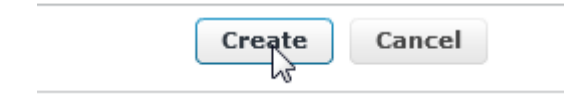

- The script will now be run on all 7.90+ robots in the group.
- Additional systems that are added to the group will automatically deploy and run the Custom Script specified in the profile.

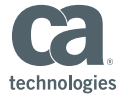

#### 5. Create A Group

- There are two methods for creating groups for Custom Application Discovery scripts
	- $-$  Method 1: Using advanced attributes
		- In order to use this method, the attribute publisher must have published at least one attribute with the name you are intending to group on.
			- $-$  (e.g.) if you are publishing the attribute "app\_disco\_docker" at least one system with that attribute must be discovered before grouping with this method.
	- $-$  Method 2: SQL Criteria: Advanced users can define SQL criteria to search for custom attributes they care about.
		- select distinct cs.cs\_id from CM\_COMPUTER\_SYSTEM cs join CM\_COMPUTER\_SYSTEM\_ATTR a on a.cs\_id=cs.cs\_id where a.cs\_attr\_key like 'UserProp%.Roles' and a.cs\_attr\_value='**YOURATTRIBUTENAME**'

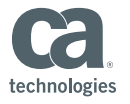

■ Login to UMP, navigate to groups, create a new group

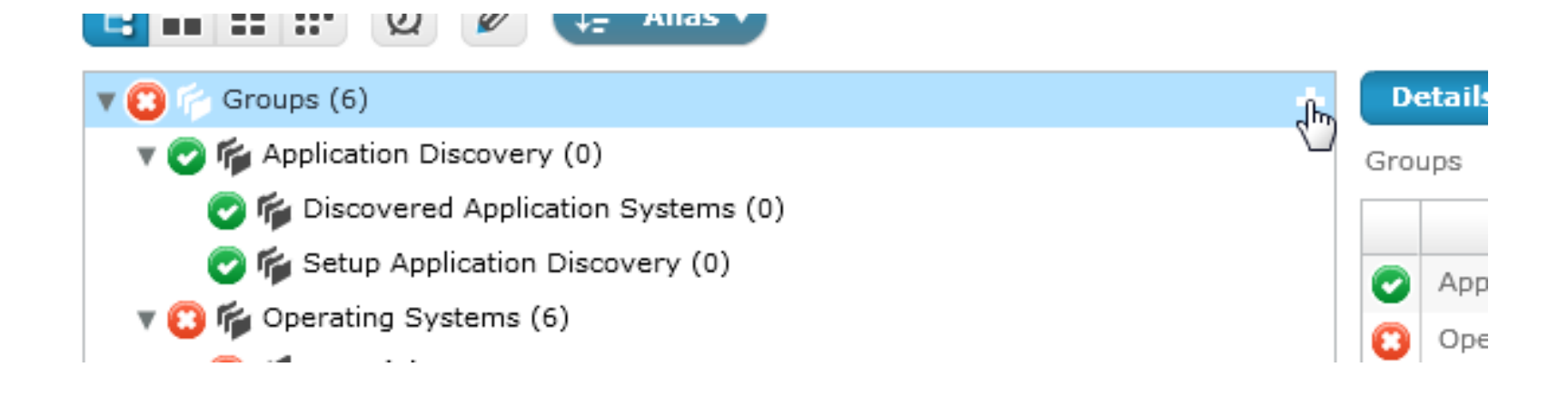

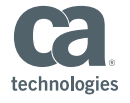

■ Go to the Filters, and navigate to Advanced... on the Drop Down.

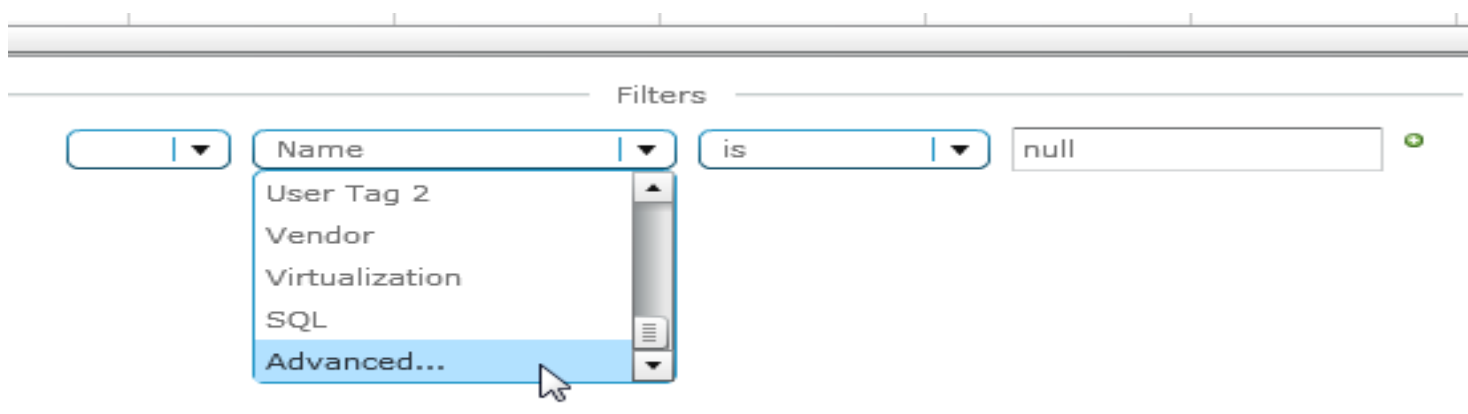

■ Click the Edit button to select an advanced attribute.

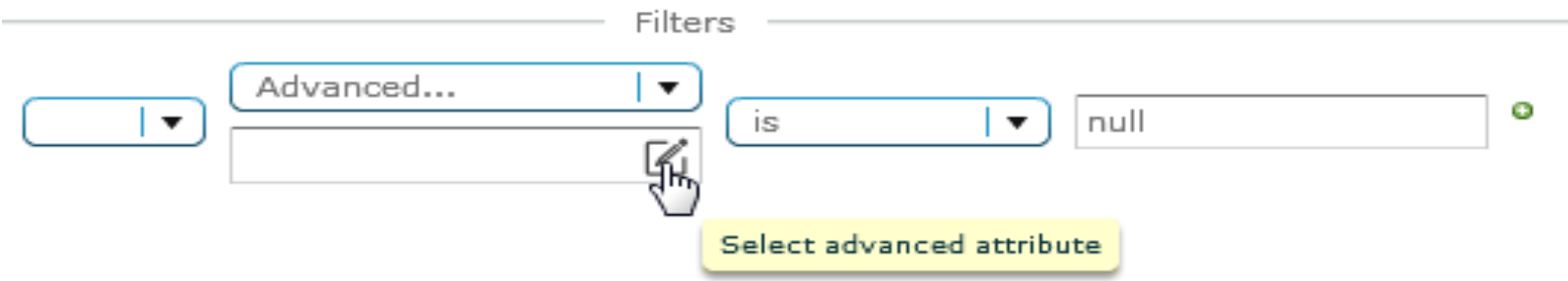

- Choose the User Property you wish to use
	- If you don't see the property, no systems currently have that propety
		- May need to troubleshoot

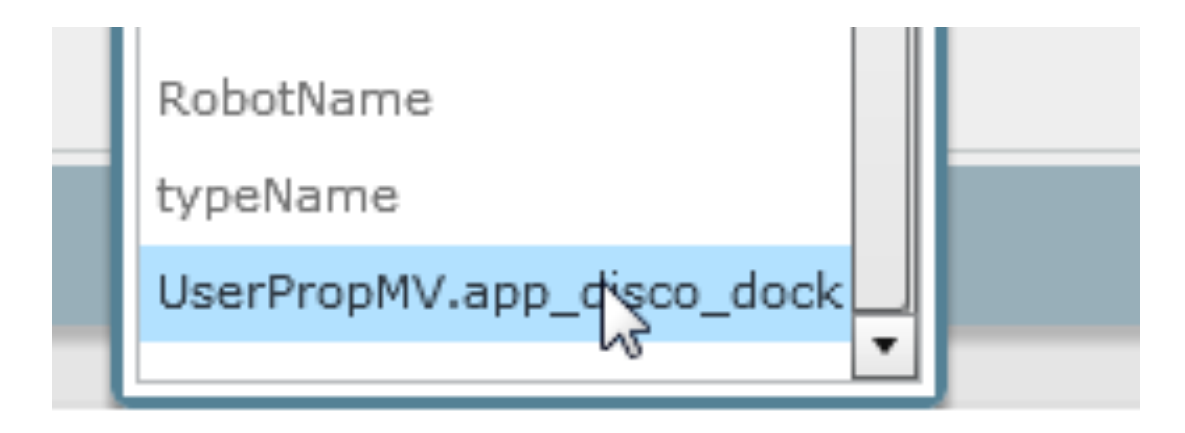

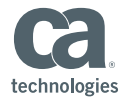

■ Click Apply Filters. You should now see devices that match criteria

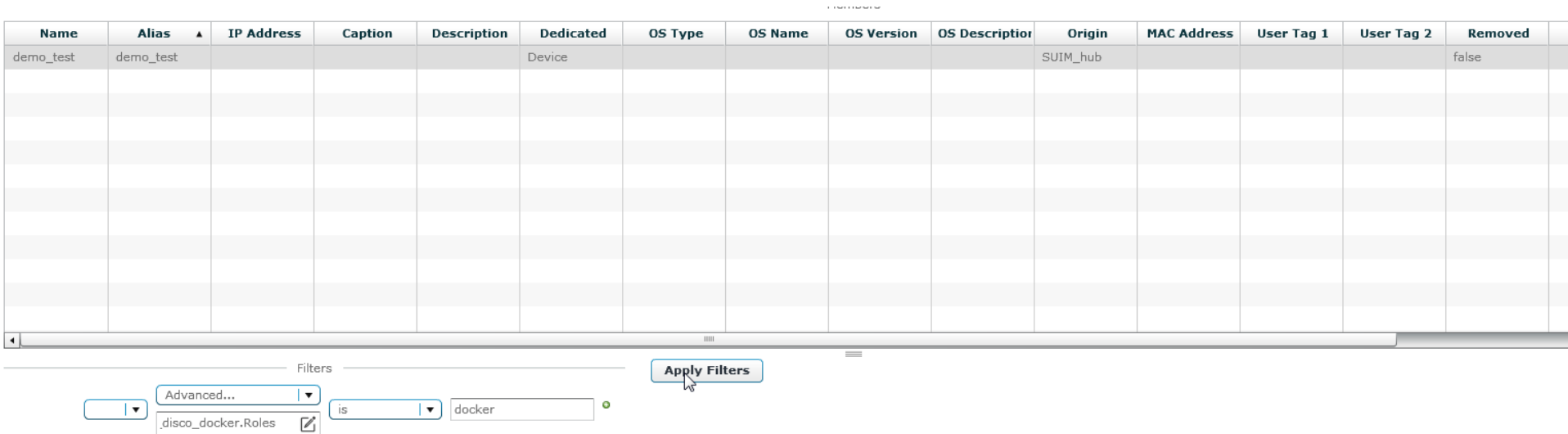

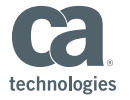

■ Click OK to create the Group.

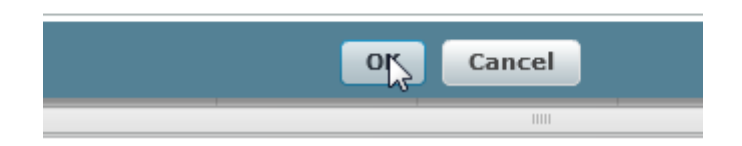

**• The new group appears with associated devices** 

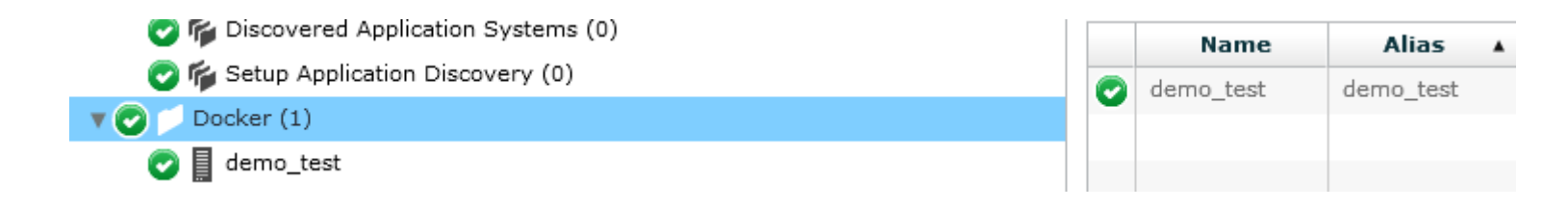

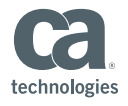

#### Monitoring using MCS

- Method 1: Using current application probes (Docker)
	- Use Docker Probe and other templates for monitoring
- Method 2: Create your own (Kubernetes)
	- Use other templates (Memory, CPU, Processes, Disk, etc)

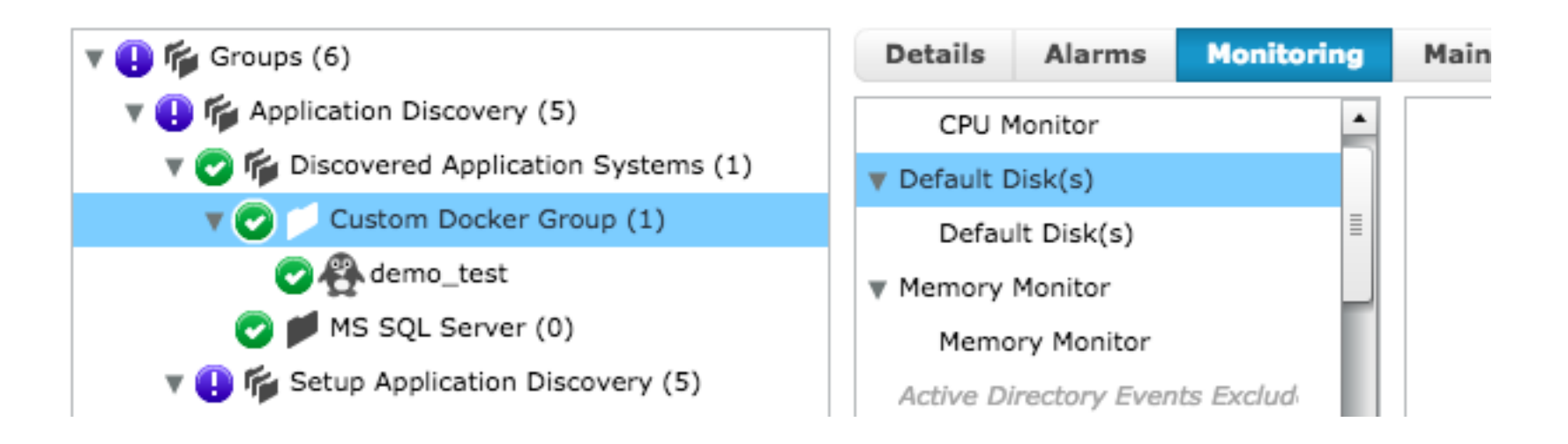

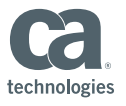

#### **Viewing Custom Application Groups**

#### ■ CABI automatic groups

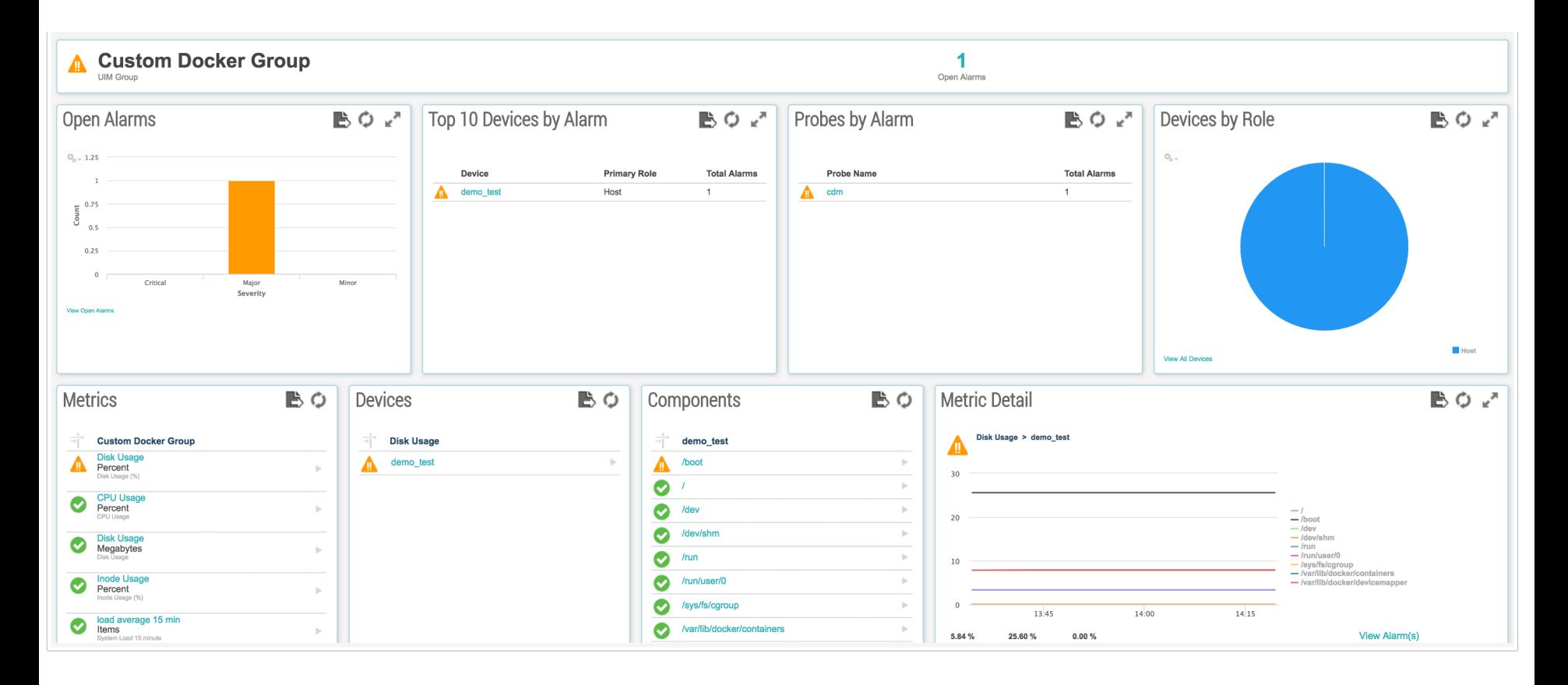

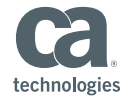

#### Things To Note

- When using the monitoring tab (as in steps 4b) to deploy a custom script profile, all 7.90+ systems that are added to the group will automatically be included in application discovery for that profile.
- MSPs can utilize custom scripts as a streamlined way to provide customized application discovery to their customers.
- Application Discovery, despite the name, is not limited only to applications it can be used to group systems by any local attribute publishable by a script.
- Grace Period: Enables you to keep a device in a App group for specified amount of time, if App is no longer discovered after the grace period the attribute will be removed and device will be removed from group.

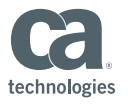

#### **Application Discovery** Attribute Publisher Troubleshooting

- Log Location for Plugins
	- Nimsoft/robot/controller\_ext.log
		- Log level will be the same as controller log level
- Configuration Location
	- Nimsoft/plugins/attr\_publisher/attr\_publisher.cfg
		- Note: Config files should **not** be modified on disk. They are securely protected files. Configuration modifications should be made through MCS.
- Scripts Default Location
	- Nimsoft/plugins/attr\_publisher/custom\_scripts/script\_name.ext
		- Note: Script files should **not** be modified on disk. They are securely protected files. Script modifications should be made by creating and deploying a custom package.

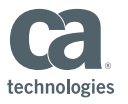

#### Thank You

- What topics do you want us to cover? Send ideas to
	- Umair.khan@ca.com

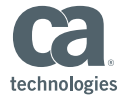